**Ver1.0**

# **دفترچه راهنماي ترانسمیتر رطوبت و دما مدل** TM-1216,TM-1216-A

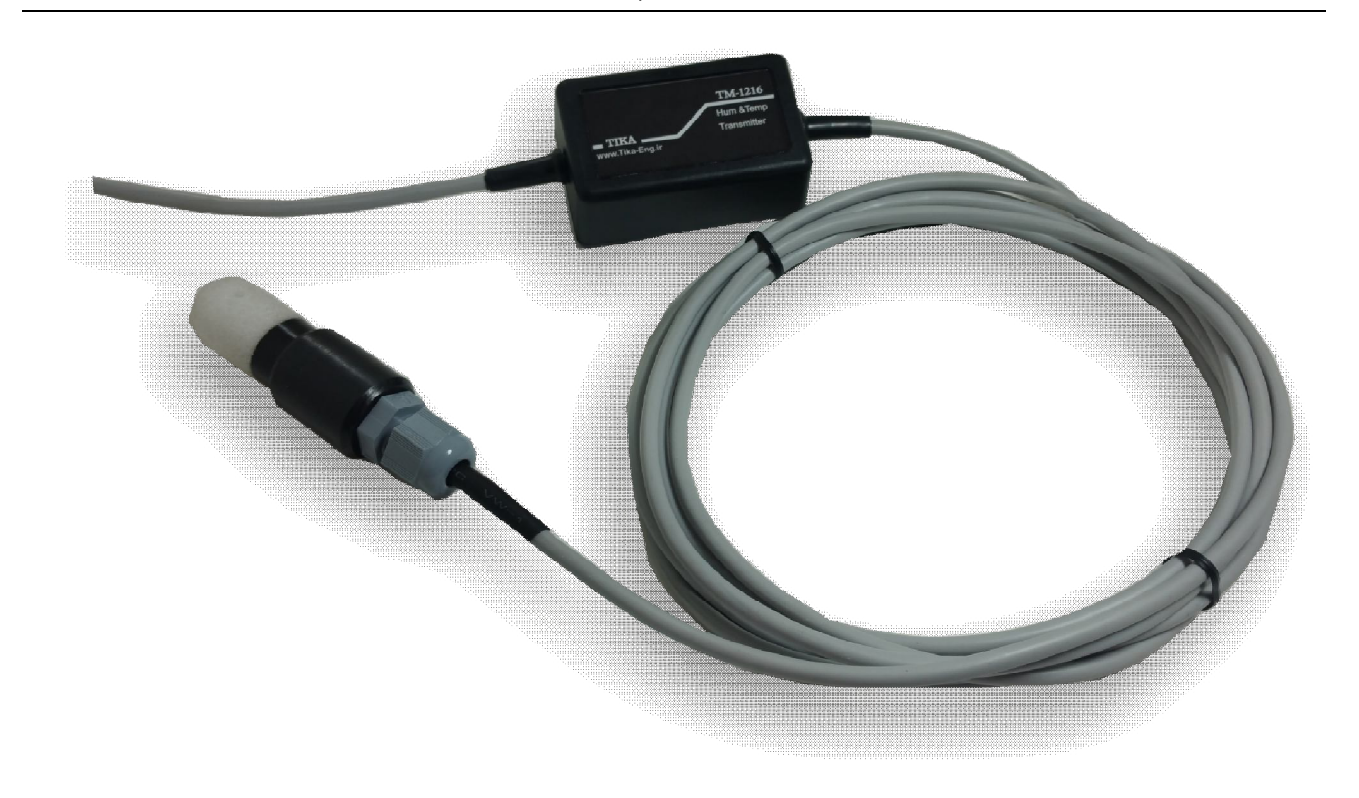

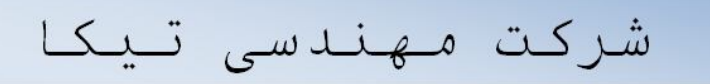

تولید کننده دستگاههای اندازه گیری کمیتهای برق، وزن، دما، رطوبت و ارئه دهنده

خدمات در زمینه اتوماسیون صنعتی Transmiter ، Indicator،HMI ،PLC و ...

ساير محصولات :

جانكشن باكس نمايشكر وزن 1000-TD (Revere, Zemic, Bongshin) انواع لودسل ولتمتر - آمير متر تكفاز 1520 - TD ولتمتر - آمير متر سه فاز 1540 - TD واتمتر تكفاز (نمايشكر) 1525 - TD ترانسمیتر کمیت های برق تکفاز TM - 1510

ترانسمیتر کمیت های برق سه فاز 1530 - TM ترانسميتر رطوبت و دما 1240-TM ترانسميتر رطوبت و دما پيشرفته با قابليت ركورد اطلاعات TM-1230 ترموستات 72\*36 1200 TD ترانسميتر و كنترلر GSM مدل 1900-TM ديتا لاكر صنعتى TM-1910

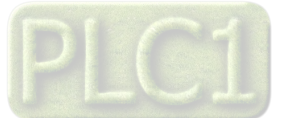

# شرکت مهندسی تیــــــــکا

فهرست

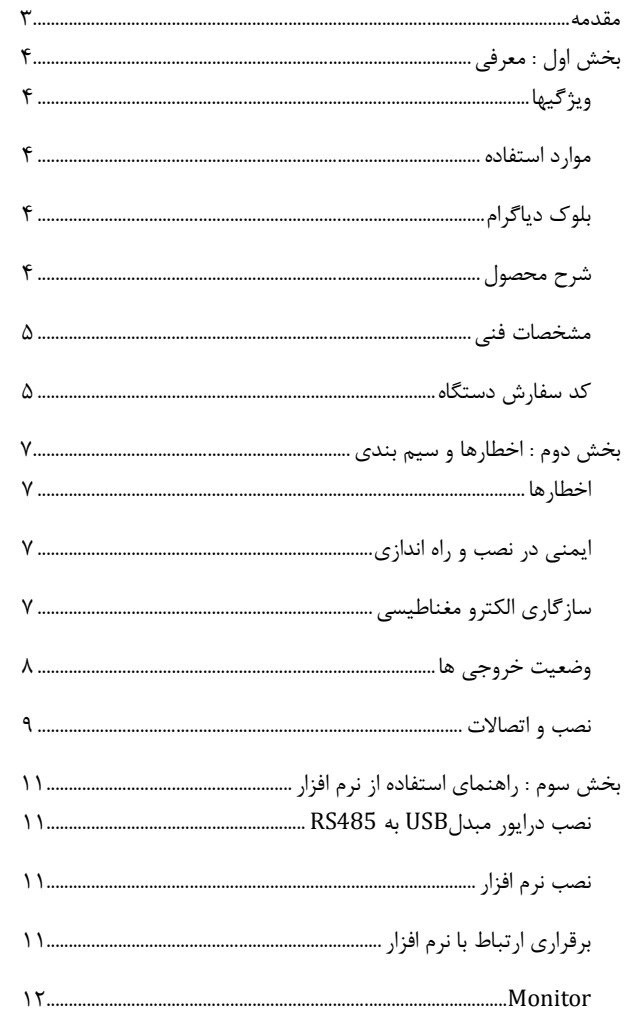

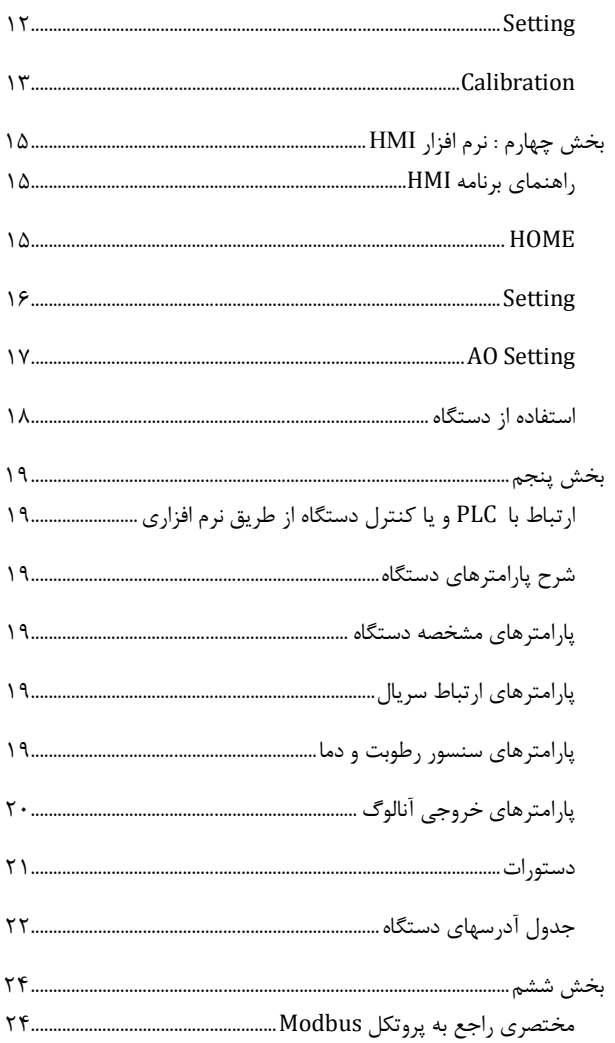

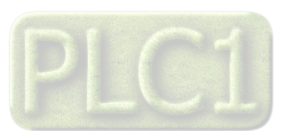

### **مقدمه**

#### **کاربر گرامی**

ضمن تشکر از حسن سلیقه و انتخاب محصولات شرکت مهندسی تیکا ، لازم به ذکر است که این دستگاه حاصل سالها تلاش کارشناسان این شرکت بوده و در طراحی آن اساس کار ، بر بیشترین قابلیت ها و پرکاربرد ترین مصارف و همینطور بکاگیري مرغوبترین قطعات و مواد اولیه در تولید آن در نظر گرفته شده است.از طرفی نظارت مستمر بر کل فرآیند و کنترل کیفی محصول در جهت کسب رضایت کامل شما از اهداف اصلی بوده است .این دفترچه راهنما به گونه اي طراحی شده تا قبل از نصب با استفاده از آن بتوانید این محصول را به روش اصولی راه اندازي نمایید و از قابلیت هایش بدرستی استفاده نمایید، این دفترچه داراي بخش هاي مختلف می باشد که تمامی اطلاعات مورد نیاز کاربر (متخصص)در خصوص راه اندازي ، نصب ، سیم کشی و در صورت لزوم برقراري ارتباط با PLCوHMIوکامپیوتر در آن توضیح داده شده است.

**\* درخواست داریم ابتدا برگه نکات نصب که همراه دستگاه تحویل شده را با دقت مطالعه بفرمایید. (براي توجه بیشتر ،این نکات در پایین این متن آورده شده.)** 

#### **شرایط و موارد گارانتی**

 $\overline{\phantom{0}}$ 

 $\overline{\phantom{a}}$ 

 $\overline{a}$ 

خدمات ضمانت شامل تعمیر دستگاه و ارائه خدمات رایگان جهت تعویض قطعات و دستمزد تعمیر بمدت یک سال میباشد، ولی ضمانتنامه در شرایط ذیل قابل اجرا نیست: -1 صدمات ناشی از حمل ونقل، نوسانات برق، آتش سوزي یا حرارت زیاد، تماس یا نفوذ آب و مواد شیمیایی خورنده ، گرد و غبار شدید، رعد و برق، حوادث طبیعی، ضربه و استفاده غلط و یا بی توجهی به دستورالعملهاي ذکر شده در دفترچه راهنماي دستگاه.(تذکر:توجه به حفاظت محصولات در برابر گرد و غبار و رطوبت حائز اهمیت است.) -2 دستگاههایی که دستکاري شده اند و یا توسط اشخاصی بجز نمایندگان شرکت تعمیر شده باشند. -3 هر نوع دستکاري و یا آسیب در هولوگرام هاي نصب شده، بر روي دستگاه. -4 مواد مصرفی شامل گارانتی نمی باشد. -5 استفاده از گازهایی غیر از گازهایی که دستگاه براي کار با آن طراحی شده است. -6 صدمات و خرابی هاي ناشی از اتصال غلط یا ارتباط دستگاه با سایر دستگاه ها، تجهیزات و لوازم جانبی غیرسازگار یا معیوب. -7 صدمات ناشی از نصب یا به روز رسانی هر نوع فایل، نرم افزار، برنامه یا Firmware توسط افراد غیر مجاز. -8 سنسورهاي همراه دستگاه شامل گارانتی نمیباشند. خدمات پس از فروش بمدت 5 سال در قبال پرداخت هزینه می باشد. **بروز رسانی نرم افزار داخلی دستگاه**  نرم افزار داخلی دستگاه طوری طراحی شده است که قابلیت بروزرسانی داشته و شما می توانید به راحتی و از طریق به راحت از داخلی دستگاه را بروز رسانی کنید.در هنگام بروز رسانی ، به پروگرامر و یا دستگاه جانبی خاصی نیاز ندارید و فقط داشتن یک مبدل RS-485جهت ارتباط دستگاه با کامپیوتر کفایت می کند.برای توضیحات بیشتر و روش بروز رسانی نرم افزار به پیوست آخر همین راهنما مراجعه بفرمایید.

> امید است با مطالعه دقیق این راهنما توسط کاربر متخصص در این زمینه ،بسهولت و درستی بتوانید از تمام امکانات این دستگاه بهره ببرید.گروه پشتیبانی تیکا از روش هاي زیر درکنار شماست:

- -

 **شماره تلفن هاي شرکت: 021-66704297 , 021-66720122 تلگرام شرکت: 0901-9586318**

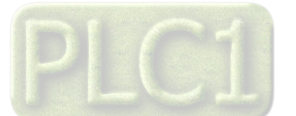

# **بخش اول : معرفی**

دستگاه ترانسمیتر رطوبت و دما توسط یک سنسور کالیبره شده ساخت سوئیس قادر به اندازه گیري رطوبت درمحدوده 100%~0 و دما درمحدوده c123.8°~-40 می باشد. این دستگاه علاوه بر اندازه گیري رطوبت و دما قابلیت اندازه گیري نقطه شبنم را دارد.

توسط این دستگاه می توان به انواع نمایشگرها ، میترها، PLC و ترمینال کامپیوتر متصل شد . برای این منظور دو نوع خروجی در این دستگاه پیش بینی شده است . خروجیهاي دستگاه به شکل زیر قابل سفارش میباشند:

- خروجی آنالوگ V5~0 یا V10~0 یا mA20~0 یا mA20~4) 2 کانال)
	- خروجی سریال 485RS با پروتکل RTU / Modbus

# **ویژگیها**

- امکان کالیبراسیون نرم افزاري براي مقدار قرائت شده وخروجی آنالوگ توسط کامپیوتر
	- قابل اتصال به PLC , HMI , PC و ...
	- امکان شبکه کردن چندین دستگاه توسط پورت 485RS روي BUS دو سیمه
	- داراي نرمافزار کامپیوتري براي انجام تنظیمات و مانیتورینگ و کنترل خروجیها

#### **موارد استفاده**

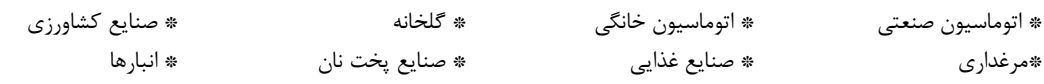

# **بلوك دیاگرام**

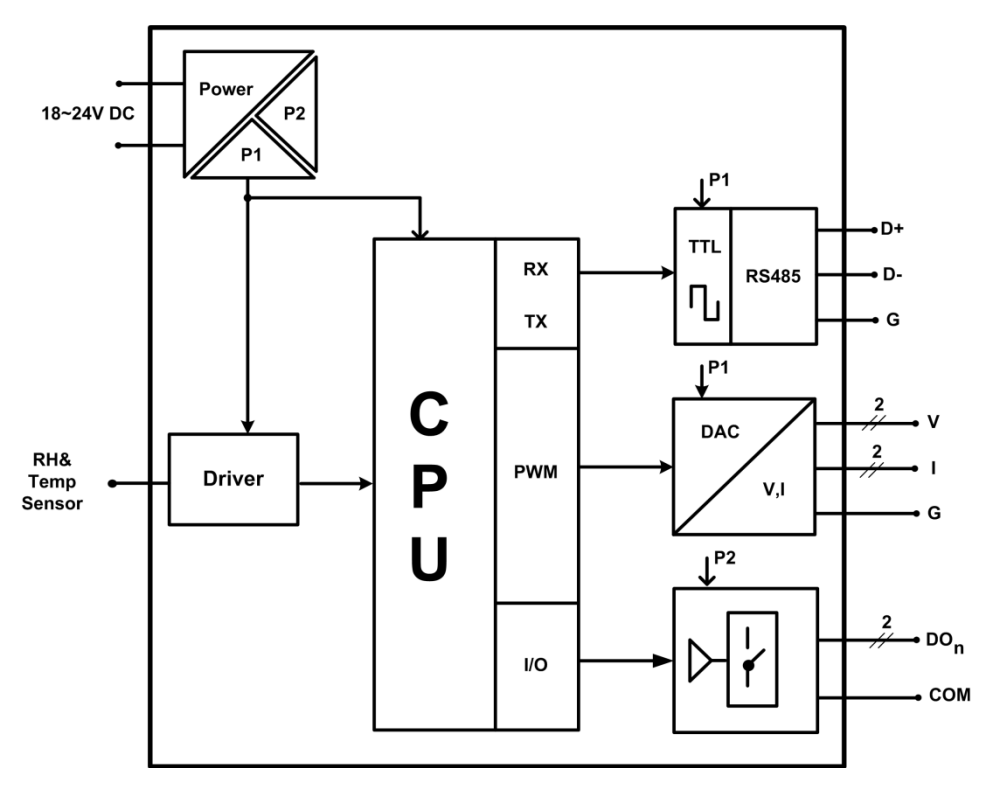

**شرح محصول** 

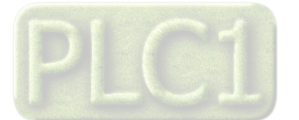

این دستگاه یک ترانسمیتر برای اندازهگیری دما و رطوبت میباشد. همچنین امکان اندازهگیری نقطه شبنم در این دستگاه وجود دارد. علاوه بر این قابلیت اضافه کردن 2 کانال خروجی آنالوگ را دارد.

توسط پورت (RTU-Modbus (485RS تعبیه شده روي این دستگاه میتوان چندین دستگاه را توسط دو رشته سیم به صورت شبکه ارتباط داد و Data را مانیتورینگ و کنترل کرده و یا در اختیار PLC ، Indicator و ... قرار داد.

- تمامی تنظیمات دستگاه را میتوان توسط پورت سریال و بوسیله نرم افزار انجام داد.
	- تغذیه این دستگاه DC V24 است.
- **-1 سنسور رطوبت و دما:** این سنسور یک سنسور دیجیتالی است که یک کانال دما و یک کانال رطوبت را با دقت بالا اندازهگیري میکند.
- **-2 خروجی سریال:** در این حالت اطلاعات و تنظیمات دستگاه از طریق پورت سریال 485RS با روش درخواست و پاسخ پروتکل RTU Bus Mod قابل دسترس است. اطلاعات قابل خواندن در این مد بعنوان مثال شامل: مقادیر رطوبت و دما ، ID دستگاه، نسخه نرم افزار و سخت افزار و غیره میباشد.

پارامترهاي تنظیمی شامل: مشخصات ارتباطی، پارامترهاي کالیبراسیون، پارامترهاي خروجی آنالوگ میباشد. در این حالت هر یک از متغیرهاي اطلاعات و پارامترهاي تنظیمی داراي یک آدرس منحصر به فرد بوده و کاربر با قرار دادن این آدرسها روي Bus از طریق پروتکل RTU – MudBus به محتواي آنها دسترسی پیدا میکند. لیست این آدرسها در جدول راهنماي دستگاه آورده شده است.

- **-3 خروجی آنالوگ:** این ترانسمیتر قابل برنامه ریزي بوده و شما میتوانید خروجیهاي آنالوگ آن را برنامه ریزي کنید. به عبارتی میتوانید تعیین کنید که خروجیهاي آنالوگ دستگاه با توجه به یکی از پارامترهاي زیر فرمان بگیرد:
	- دما
	- رطوبت
	- نقطه شبنم

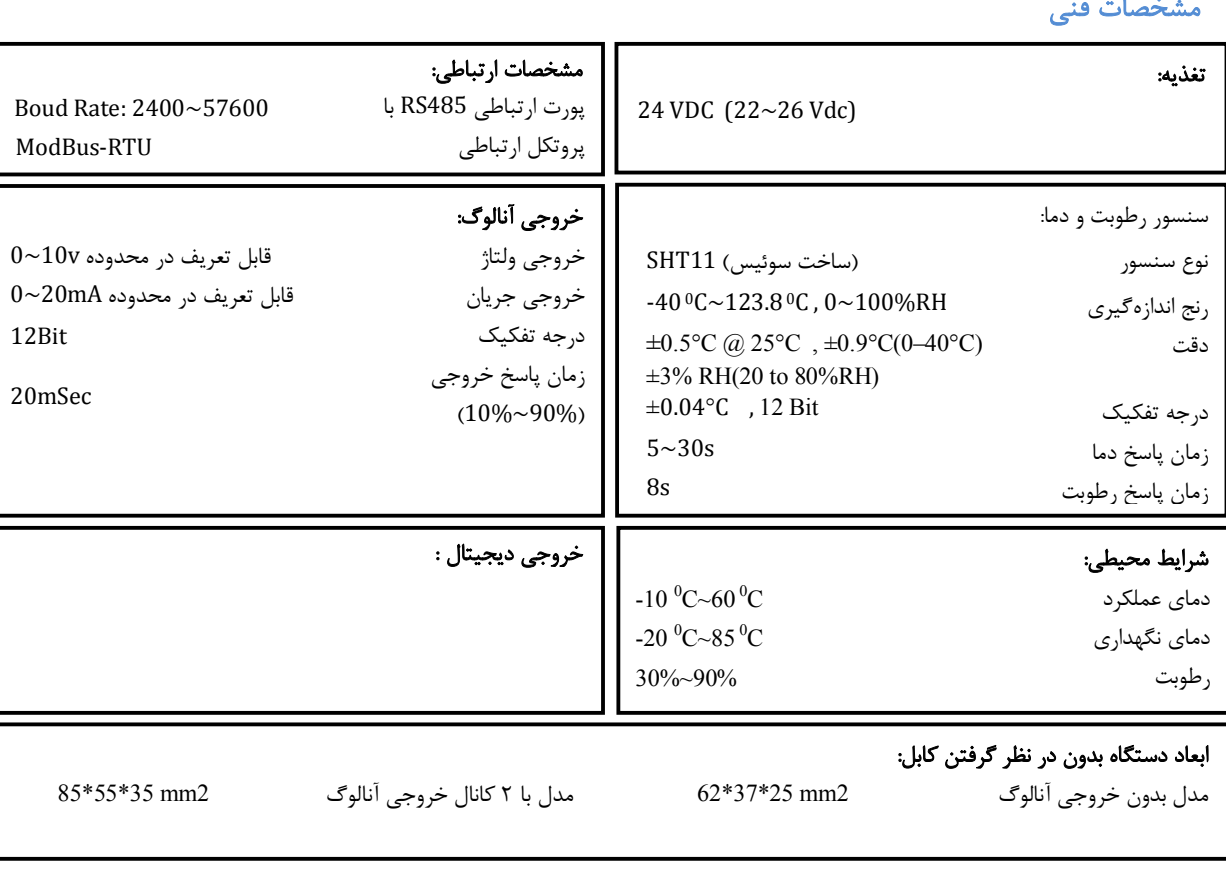

# **مشخصات فنی**

**کد سفارش دستگاه** 

کد سفارش دستگاه به شرح زیر میباشد:

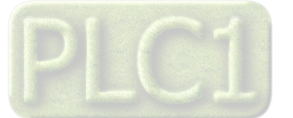

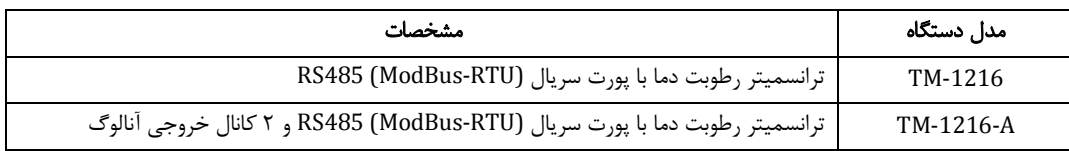

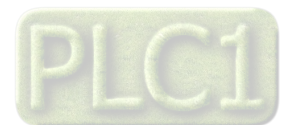

## **بخش دوم : اخطارها و سیم بندي**

#### **اخطارها**

- .1 قبل از استفاده باید این راهنما به طور کامل مطالعه شود.
- .2 دستگاه حتماً باید توسط تکنسین برق الکترونیک که تجربه کافی در زمینه اتوماسیون صنعتی دارد نصب و راهاندازي شود.
- .3 در موقع وصل کردن سیمهاي تغذیه دقت کنید که این سیمها به سایر ترمینالهاي دستگاه وصل نشود چراکه در این صورت دستگاه صدمات شدید و جبران ناپذیري خواهد خورد.
- .4 با توجه به مشخصات فنی ذکر شده و شرایط محل نصب دستگاه ، اقدام به انتخاب و خرید این محصول نمایید. در محیطهایی که شرایط آن با مشخصات فنی دستگاه سازگاري ندارد از این محصول استفاده نکنید.
- .5 در هنگام کارکرد دستگاه ، ممکن است دمایی توسط خود دستگاه تولید شود ، باتوجه به این دما و دماي محل نصب باید اقدامات لازم جهت تهویه و خنک کردن دستگاه صورت گیرد به طوري که دماي دستگاه از شرایط ذکر شده در مشخصات فنی فراتر نرود. بالا رفتن دما در عملکرد و عمر دستگاه تاثیر گذار بوده و به شدت عمر دستگاه را کاهش میدهد.
- .6 این محصول مستقیماً هیچ خطر جانی براي افراد ندارد. در دستگاههایی که خطر جانی افراد را تهدید میکند ، استفاده از این محصول مورد تایید نیست.
	- .7 موقع نصب و راهاندازي دستگاه به ولتاژ نامی آن توجه کرده و آنرا با ولتاژ نامی مجاز روشن کنید.
- رعایت تک تک موارد فوق لازم و ضروري بوده و عدم رعایت آنها ممکن است باعث بوجود آمدن صدمات جدي شود ضمن اینکه باعث ابطال گارانتی محصول نیز خواهد شد.

# **ایمنی در نصب و راه اندازي**

- جهت استفاده صحیح و بهینه از محصول باید آخرین ورژن راهنماي محصول مطالعه شود و طبق پیشنهاد ها و توصیه هاي مذکور در راهنما اقدام به نصب و راه اندازي محصول شود (حتما به ورژن و تاریخ نشر راهنما توجه فرمایید آخرین ورژن از سایت شرکت قابل دانلود می باشد.)
- .2 محصولی که هم اکنون در اختیار شماست جزء محصولات صنعتی در رده صنایع برق و اتوماسیون و ابزار دقیق می باشد. نصب و راه اندازي این محصول باید توسط افراد متخصص با مهارت هاي تایید شده از مراجع ذیصلاح مرتبط انجام شود در غیر اینصورت امکان خسارت و آسیب جدي به محصول و سایر تجهیزات و افراد مرتبط با آن وجود دارد.
- .3 کلیه مراحل طراحی ، تولید و کنترل کیفی این محصول با رعایت تمام موارد فنی و مهندسی و استفاده از مواد اولیه مرغوب و با کیفیت و بصورت مطمئن انجام شده است با این حال استفاده از این محصول در مواردي که خطرات جانی براي افراد دارد ، مورد تایید نمی باشد.
- .4 قبل از هر کاري از قطع برق مطمئن شده و سپس شروع به نصب و برقراري اتصالات نمائید و همواره اتصالات را چک کنید تا لختی و یا اتصال کوتاهی رخ نداده باشد .
	- .5 همواره دستگاه را با ولتاژ تغذیه نامی راه اندازي کنید .

# **سازگاري الکترو مغناطیسی**

- با در نظر گرفتن اینکه محصول حاضر براي کار در محیط هاي صنعتی طراحی شده است، اما در نظر گرفتن موارد زیر جهت مقابله با اختلالات ناشی از نویز و عملکرد مطلوب محصول الزامیست.
- کلیه منابع نویز از دو مسیر امکان انتقال دارند. شناخت این منابع و مسیرهاي نویز در محیط بکارگیري محصول جهت کاهش اثرات آنها بسیار مفید است
	- .1 بصورت تشعشعی در فضاي آزاد ناشی از میدان الکترومغناطیسی ، الکتریکی و مغناطیسی
		- .2 بصورت هدایتی از طریق اتصالات شامل کابل ها و مدارها
- هنگام اسقرار و چینش تجهیزات در تابلو ، بهتر این است که دستگاه هاي الکترونیک مثل محصول حاضر از سایر تجهیزات قدرت مانند کنتاکتورها و اینورترها دور نگاه داشته شود.
	- از اتصال زمین بدنه تابلو یا احیانا بدنه کل ماشین به یک زمین استاندارد مطمئن شوید.
- بوبین کنتاکتورهاي DC باید به دیود هرزگرد و کنتاکتور هاي AC به مدار اسنابر (مقاومت W/2Ω100 و خازن V/600µ1 سري شده) مجهز شده باشد.

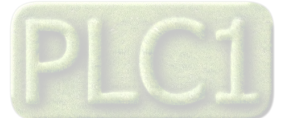

**Ver1.0**

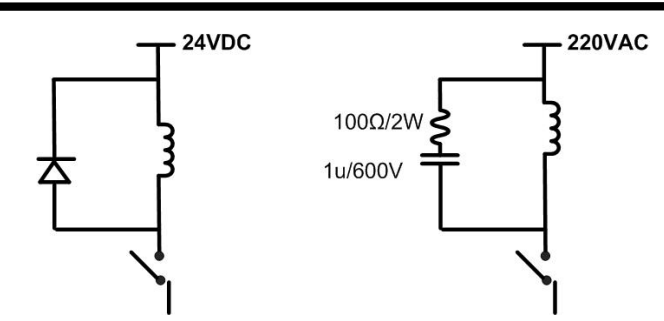

- کابل هاي قدرت و فرمان را از کابل هاي سیگنال آنالوگ (مانند سیم هاي لودسل یا سنسورها ) و کابل هاي ارتباطی سریال (485/232RS (یا LAN جدا کنید و داکت هاي جداگانه براي هر یک در نظر بگیرید.
	- سیم شیلد سنسور ها مثل سنسور لودسل باید به زمین استاندارد متصل شود.
		- کابل هاي ارتباطی سریال را از نوع شیلد دار بهم تابیده استفاده کنید.
	- در محیط هاي داراي نویز شدید ، توصیه می شود از پورت سریال (485RS (ایزوله استفاده شود.
- محصول حاضر مانند بسیاري از محصولات الکترونیک نسبت به گرماي بالاي c55° حساس بوده و کارایی خود را از دست می دهد ، رعایت فاصله هاي جانبی از دستگاهها و همینطور پیش بینی مسیر تهویه هوا (ترجیحاً استفاده از فن) الزامی است.
	- ضربه ، شوك ، لرزش و ویبره از موارد آسیب پذیري محصول محسوب می شود که توجه به آن بسیار مهم است.

### **وضعیت خروجی ها**

- وضعیت خروجی هاي رله و آنالوگ دستگاه ، هنگام راه اندازي همواره باید در نظر گرفته شود تا از خسارت هاي احتمالی به سایر تجهیزات و احیاناً افراد مشغول به کار جلوگیري شود.
	- در مواردي که احتمال دو فاز شدن تغذیه دستگاه وجود دارد توصیه می شود از یک ترانس ایزوله 380 به 220 استفاده شود.
- در هنگام برنامه نویسی در PLC ، HMI یا PC به عنوان یک دستگاه Master قابل اتصال به محصولات این شرکت ، همواره رجیسترهاي Error را چک کرده و سپس با اطمینان از داده دریافتی سالم براي ادامه فرآیند کنترل استفاده کنید.

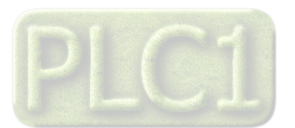

#### **نصب و اتصالات**

#### **-1 اتصال تغذیه:**

تغذیه این دستگاه VDC24 است.

براي اتصال تغذیه به برچسب روي سیم ها توجه فرمایید.

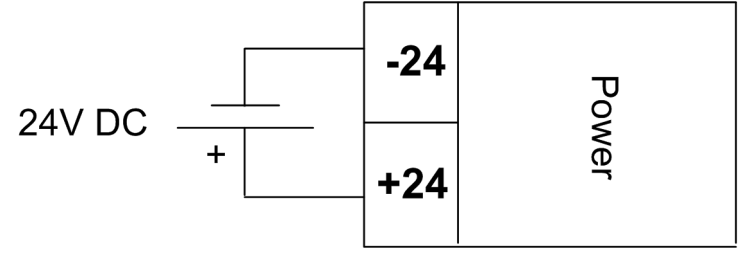

#### **-2 اتصال 485RS:**

براي اتصال پورت سریال 485RS از ترمینالهاي +D و -D استفاده کنید این ترمینالها میتواند به طور مستقیم به ترمینالهاي +D و -D دستگاه Master اتصال پیدا کند.

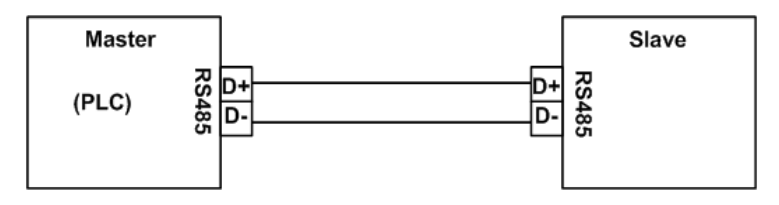

 پروتکل ارتباطی پورت سریال دستگاه RTU-Modbus بوده به صورت Slave مورد استفاده قرار میگیرد. لازم به ذکر است که این پروتکل ، یک استاندارد جهانی بوده و در اکثر PLC ها و HMI ها وجود دارد.

Master میتواند کامپیوتر ، PLC ، HMI و یا هر دستگاهی که بتواند اطلاعات را از این ترانسمیتر بخواند ، باشد.

با توجه به اینکه کامپیوتر فاقد پورت سریال 485RS است بنابراین براي اتصال دستگاه به کامپیوتر باید از مبدل 482RS استفاده نمود. اما براي اتصال دستگاه به PLC یا HMI هایی که داراي پورت سریال 485RS میباشند نیاز به مبدل نیست.

براي شبکه کردن چندین دستگاه مطابق شکل زیر عمل کنید.

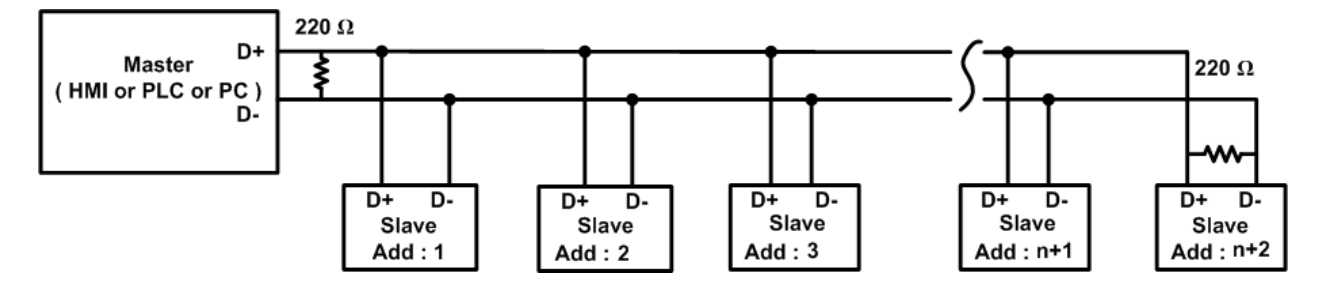

در صورتی که دستگاه در انتهاي شبکه قرار داشته باشد از مقاومت Ω220 استفاده میشود.

قبل از شبکه کردن دستگاه ها ، آنها را به طور جداگانه آدرس دهی کنید.

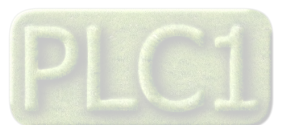

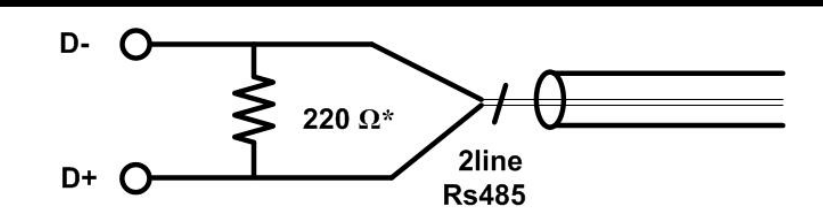

\* حداکثر تعداد نود ها در حالت تئوري 32 عدد ، در حالت عملی 20 عدد و درحالت استفاده از رپیتر 247 عدد می باشد.

\* اتصال شبکه از طریق پورت 485RS توسط کابل دو رشته اي بهم تابیده انجام میپذیرد. اما براي کاهش اثرات نویز بهتر است سیم زمین نیز به همراه سیم هاي +Dو-D بین Master و Slave برقرار باشد.

#### **-3 خروجی آنالوگ:**

**Ver1.0**

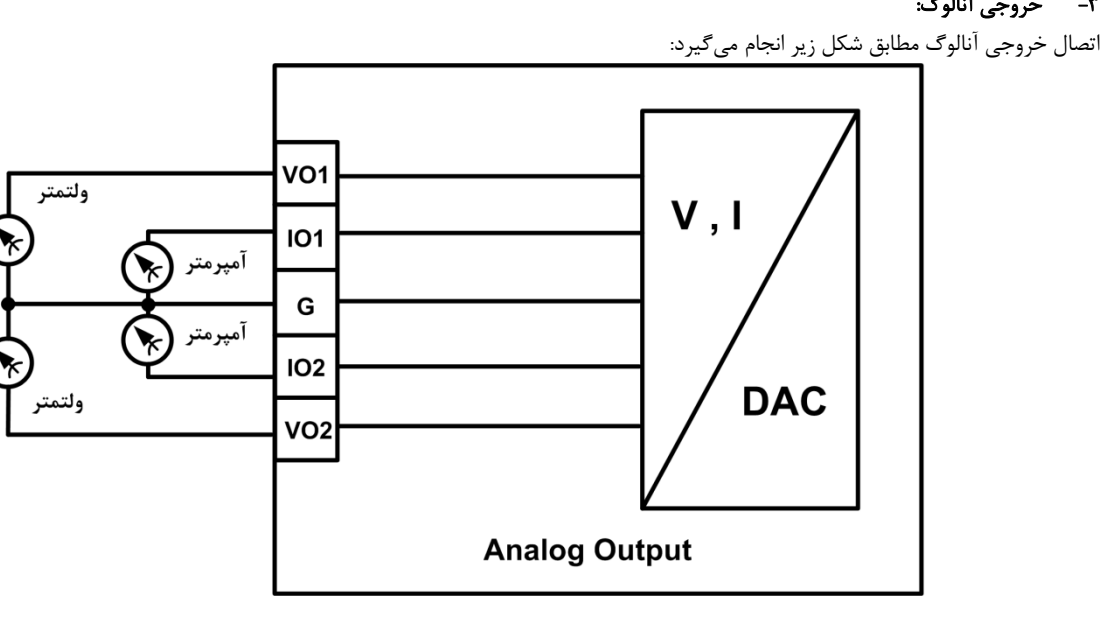

- هر کانال خروجی آنالوگ در مد ولتاژي یا جریانی قابل استفاده است که تنظیم مد آن توسط نرم افزار دستگاه انجام میشود بنابراین با توجه به مد تنظیم شده ، میتوانید از ترمینال Vo براي حالت ولتاژي و از ترمیتال Io براي حالت جریانی استفاده نمایید. دقت کنید که استفاده از هر دو ترمینال ، به صورت همزمان مجاز نبوده و باید از یکی از مدهاي ولتاژي و جریانی استفاده نمایید.
- هر کانال خروجی آنالوگ به صورت مجزا بوده و فقط ترمینال G) زمین خروجی آنالوگ) آنها مشترك است و شما میتوانید یکی از کانال ها را به صورت ولتاژي و کانال دیگر را به صورت جریانی استفاده کنید. یا هر دو کانال را به صورت جریانی استفاده نمایید فقط باید به مد تنظیم شده در نرم افزار دستگاه دقت داشته باشید و سیم بندي خروجی ها را با توجه به مد تنظیم شده ، انجام دهید.

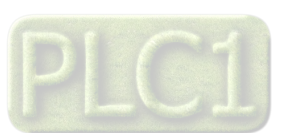

# **بخش سوم : راهنماي استفاده از نرم افزار**

# **نصب درایور مبدلUSB به 485RS**

با توجه به نوع مبدل USB که خریداري کردهاید مراحل نصب درایور را به شکل زیر انجام دهید الف- **مراحل نصب درایور نوع اول**

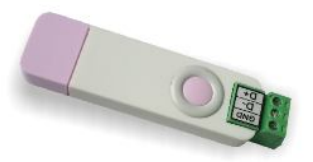

DVD همراه دستگاه را در Drive DVD کامپیوتر خود قرار دهید.

مبدل USB به 485RS را به کامپیوتر خود وصل کنید.

در گوشه سمت راست پایین پیغامی بر شناسایی دستگاه جدید به USB ظاهر میشود که شما باید روي آن کلیک کنید. در این حالت یک پنجره جدید باز می- شود.

> در پنجره باز شده بر روي دکمه Next کلیک کنید تا به طور اتوماتیک Driver مبدل جستجو شده و نصب شود. Driver مبدل در آدرس زیر قرار دارد:

DVD Drive : \ Setting \ USB to RS485 Driver TikaENG

# ب- **مراحل نصب درایور نوع دوم**

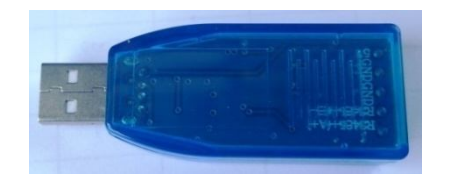

DVD همراه دستگاه را در Drive DVD کامپیوتر خود قرار دهید

```
فایل درایور را از DVD کپی کرده و به کامپیوتر خود منتقل کنید. آدرس فایل به صورت زیر می باشد :
```
DVD Drive:\Setting \ USB to RS485 Driver TikaENG\Prolific\_DriverInstaller فایل کپی شده DriverInstaller\_Prolific را از حالت فشرده خارج کنید (توسط نرمافزار WinRAR آنرا Extract کنید)

فایل Extract شده را نصب کنید

مبدل USB به 485RS را به کامپیوتر خود وصل کرده و از آن استفاده کنید

#### **نصب نرم افزار**

 نرم افزاري که براي انجام تنظیمات و مشاهده پارامترهاي دستگاه پیش بینی شده است نرم افزار Setting-TM می باشد. این نرم افزار در DVD همراه دستگاه و در آدرس زیر قرار دارد :

DVD Drive : \ Setting \ TM-Setting

DVD همراه دستگاه را در درایو DVD کامپیوتر خود قرار داده و از مسیر فوق فایل Setup را اجرا کنید تا نرم افزار شروع به نصب برروي کامپیوتر شما شود. در حین نصب سوالاتی مبنی بر محل نصب نرم افزار و ... از شما پرسیده می شود که شما آنها را جواب داده و روي دکمه Next کلیک کنید . پس از پایان نصب نرم افزار پیغامی مبنی بر کامل شدن نصب نرم افزار ظاهر می شود که شما باید بر روي دکمه Finish کلیک کرده و کامپیوتر خود را یک بار Restart نمایید . \* دقت کنید که نرم افزار Setting-TM ورژن 1.29 یا بالاتر باشد .

# **برقراري ارتباط با نرم افزار**

 قبل از برقراري ارتباط با نرم افزار شما باید سیم بندي دستگاه را انجام داده باشید یعنی پورت سریال 485RS را توسط مبدل 485RS به کامپیوتر خود وصل نموده باشید . در ضمن سیم بندي تغذیه دستگاه را نیز انجام دهید .

پس از انجام سیم بندي از آدرس ذیل برنامه Setting-TM را اجرا کنید (Device ALL (

Start\ All programs \ TM-Setting \ All Device

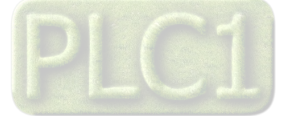

در پنجره باز شده تنظیمات پورت سریال کامپیوتر خود را انجام دهید (Saftware Setting). در این تنظیمات دو مد پیش بینی شده است (Manual , Auto) . در حالت Auto تنظیمات برابر است با : Address = 250 , Baud Rate = 9600 , Parity = none و در حالت Manual این تنظیمات بصورت دستی قابل تغییر است .

پس از انجام تنظیمات نرم افزار ، تغذیه دستگاه را وصل کنید تا دستگاه روشن شود . در این حالت اگر تنظیمات را به درستی انجام داده باشید ارتباط سریال نرم افزار و دستگاه برقرار شده و مشخصات دستگاه در قسمت Data Read نمایش داده شده و کلید Connect فعال می شود .

\* پس از روشن شدن دستگاه تنظیمات پورت سریال آن به صورت default بوده و برابر است با :

 $(Address = 250, Baud Rate = 9600, Parity = none)$ 

\* اگر به مدت 5 ثانیه ارتباط سریال با تنظیمات فوق (default (برقرار نشود به صورت اتوماتیک تنظیمات دستگاه با تنظیمات ذخیره شده در حافظه دستگاه ،

بارگذاري می شود که در این حالت دستگاه قابلیت شبکه شدن را دارد .

پس از اینکه مشخصات دستگاه شما در قسمت Data Read نمایش داده شد روي کلید Connect کلیک کنید تا پنجره تنظیمات و پارامترهاي دستگاه باز شود. پنجره تنظیمات دستگاه شامل قسمت هاي مختلف می باشد که در زیر به شرح هر قسمت پرداخته شده است .

### **Monitor**

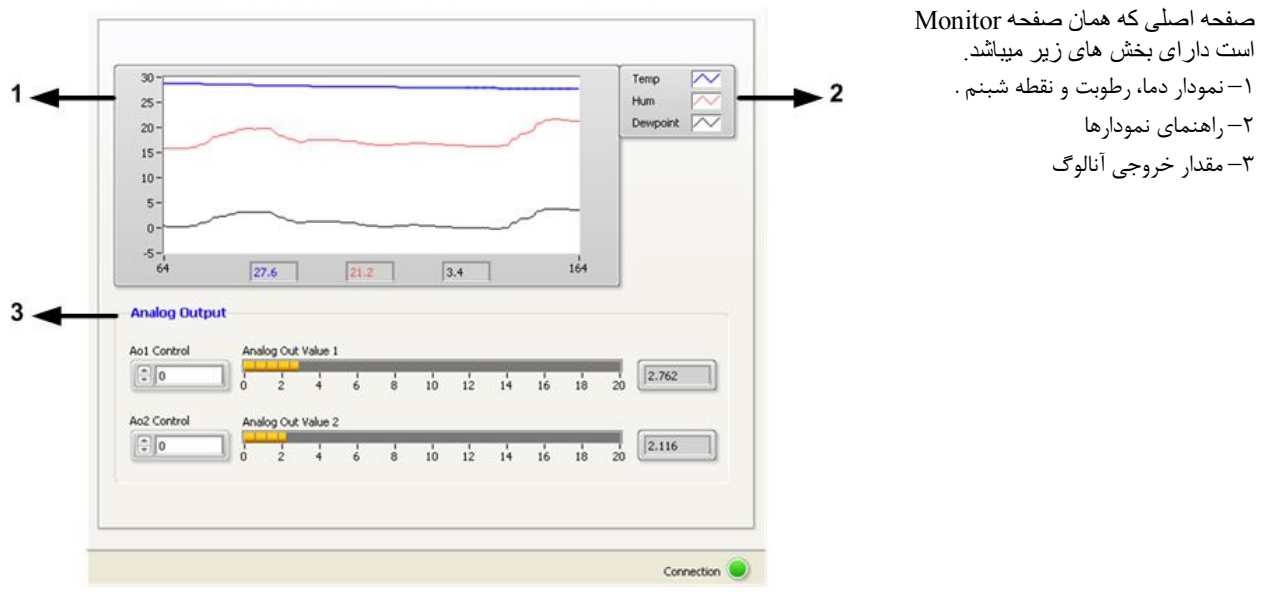

#### **Setting**

 این قسمت مربوط به تنظیمات دستگاه می باشد که شامل چهار Analog Out2 ، Analog Out1، Serial عنـاوین بـا قسـمت و Sensor می باشد که توضیحات هر یک داده خواهد شد . براي ورود به ایـن محـیط از منـوي File گذینـه Setting را انتخـاب کنید.

- از کلید Save براي ذخیره پارامترهاي تنظیمی دستگاه استفاده می شود با زدن این کلید ، کلیه پارامترهاي محیط Setting ذخیره می شوند .
	- پس از انجام تنظیمات و زدن کلید Save باید Reset را بزنید تا دستگاه Reset شده و با تنظیمات جدید بارگذاري می شود.
		- کلید Default تنظیمات دستگاه را به حالت پیش فرض ( تنظیمات کارخانه ) باز می گرداند.

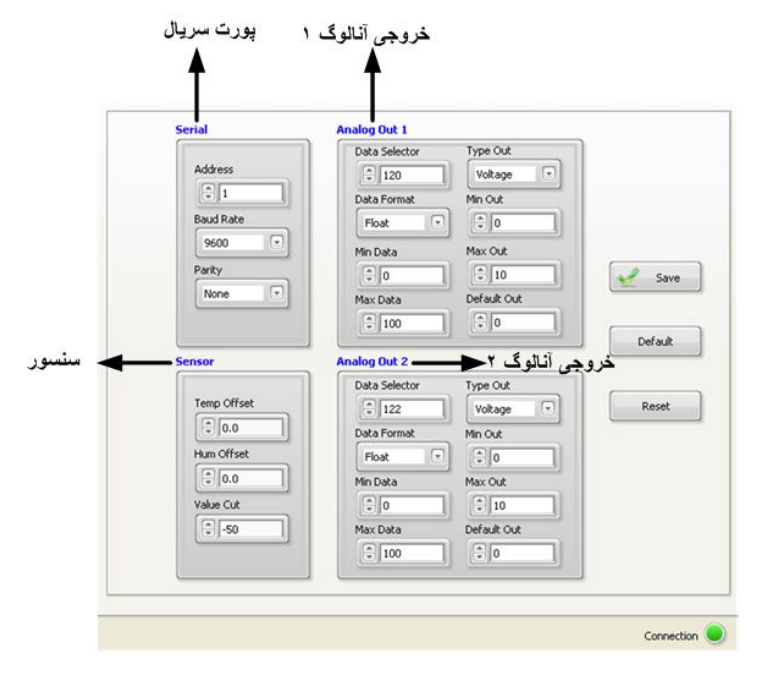

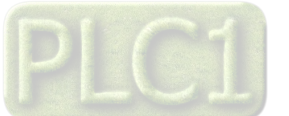

#### **: Serial**

- این قسمت شامل پارامترهاي پورت سریال 485RS می باشد .  **Address:** اگر بخواهیم دستگاه را در یک شبکه استفاده کنیم باید دستگاههایی که با پورت سریال 485RS وصل میشوند هر کدام آدرس جداگانهاي داشته باشند در این قسمت میتوان آدرس دستگاه را وارد کنیم. این آدرس میتواند بین 1 تا 247 باشد. **BaudRate:** تعیین کننده سرعت انتقال اطلاعات در رابط سریال 485RS است که میتواند بین 1200 الی 57600 باشد.
	- **Parity:** تعیین کننده بیت توان در ارتباط سریال است که میتواند Odd , Even و یا None باشد.

#### **: Sensor**

با تنظیم مقادیر Offset Temp , Offset Hum میتوانید دما و رطوبت را کالیبره کنید. Cut Value: زمانیکه سنسور قطع و یا خراب باشد ، مقدار Cut Value در رجیستر دما و رطوبت ریخته میشود.

#### **: Analog Out1,2**

 **Selector Data :** توسط این پارامتر میتوان فرمان خروجی آنالوگ را تعیین کرد. در این پارامتر ، آدرس رجیستر فرمان خروجی آنالوگ قرار داده میشود. به عنوان مثال380 ، آدرس رجیستر **Control 1Ao** و 381 آدرس رجیستر **Control 2Ao** و 120 ، آدرس رجیستر دما و 122 ، آدرس رجیستر رطوبت و 124 ، آدرس رجیستر نقطه شبنم است.

**Format Data :** این پارامترها ، فرمت رجیستر انتخاب شده براي فرمان خروجی آنالوگ را تعیین میکنند. به عنوان مثال فرمت رجیسترهاي **Control 1Ao** و **2Ao Control برابر Int Sign** و فرمت رجیسترهاي دما و رطوبت و نقطه شبنم برابر Float است.

**Data Max و Data Min** : تعیین حد بالا و پایین براي رجیستر فرمان انتخاب شده ي خروجیهاي آنالوگ .

**Out Type :** مد ولتاژ یا جریان خروجی آنالوگ در این قسمت تعیین می شود.

**Out Max و Out Min** : تعیین حد بالا و پایین براي خروجی آنالوگ است .

**Out Default :** اگر ارتباط سریال دستگاه با کامپیوتر قطع شود ، دستگاه به مدت زمان تعیین شده در Default Timer صبر می کند، سپس مقادیر رجیستر out Default را در رجیستر Control Ao قرار می دهد. چنانچه در رجیستر Selector Data مقدار 380 (آدرس رجیستر **Control 1Ao (** یا مقدار 381 (آدرس رجیستر **Control 2Ao (** تنظیم شده باشد، مقدار رجیستر out Default در خروجی آنالوگ ریخته می شود. هم چنین زمانی که دستگاه روشن می شود ، مقدار رجیستر out Default در Control Ao ریخته می شود.

#### **Calibration**

در این قسمت می توانید خروجی آنالوگ را کالیبره نمایید. براي ورود به این محیط از منوي File گزینه Calibration را انتخاب کنید. مراحل کالیبراسیون خروجی آنالوگ به شرح ذیل میباشد.

- -1 کانال مورد نظر را در قسمت select chanel انتخاب کنید.
- -2 مد ولتاژ یا جریان خروجی آنالوگ را در Out Type انتخاب کنید.
- -3 روي گزینه start کلیک کنید. در این حالت در خروجی آنالوگ یک ولتاژ/جریان کوچک ظاهر میشود.

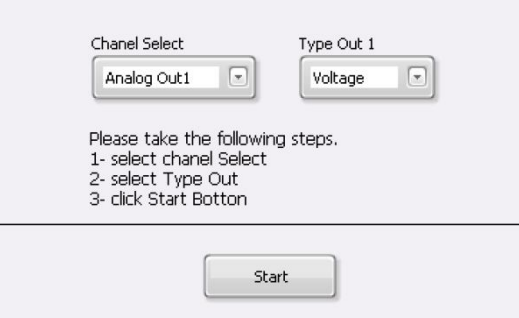

-4 مقدار خروجی آنالوگ را به طور دقیق اندازه گیري کرده و در 1Out وارد کنید. سپس روي کلید Next کلیک کنید. در این حالت در خروجی آنالوگ یک ولتاژ/جریان بزرگ ظاهر میشود.

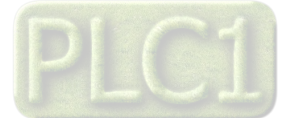

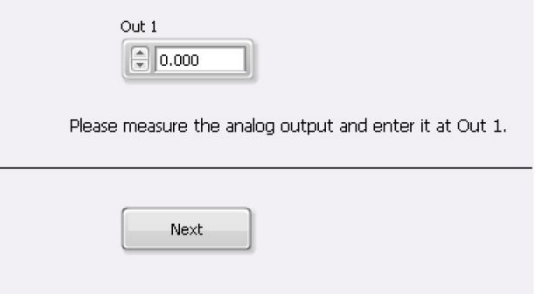

**-5** مقدار خروجی آنالوگ را به طور دقیق اندازه گیري کرده و در 2Out وارد کنید. سپس روي کلید Finish کلیک کنید.

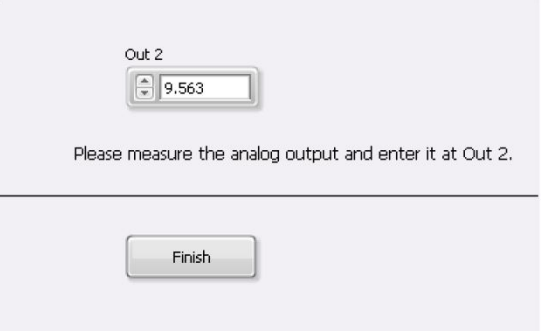

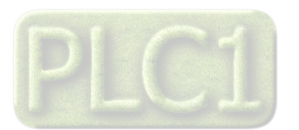

# **بخش چهارم : نرم افزار HMI**

# **راهنماي برنامه HMI**

پس از انجام اتصالات دستگاه، نرم افزار Master Panel، که در CD همراه دستگاه است را نصب نمایید. سپس براي اجراي شبیه ساز نرم افزار مراحل ذیل را انجام دهید.

- -1 روي فایل 1\_AP\_1215TM که در مسیر -1215TM PanelMaster HMI\Setting-HMI\Setting : Drive CD قرار دارد دابل کلیک کرده و آن را اجرا نمایید.
	- -2 در پنجرهاي که باز میشود روي گذینه Open کلیک کرده و مسیر فایل فوق را انتخاب کنید.
	- -3 روي گزینه Line-On کلیک کرده و از تب 1 Link پورت سریال کامپیوتر خود را انتخاب کنید.
	- -4 روي گزینه Run کلیک کنید. در این حالت باید پنجره شکل زیر ظاهر شده و ارتباط سریال بین کامپیوتر و دستگاه برقرار باشد.

# **HOME**

در این صفحه تمامی پارامترهاي اندازه گیري شده توسط دستگاه را میتوانید مشاهده نمایید. همچنین در این صفحه میتوان ID دستگاه متصل شده به کامپیوتر، نسخه نرمافزار و نسخه سخت افزار و مدل دستگاه را مشاهده نمایید.

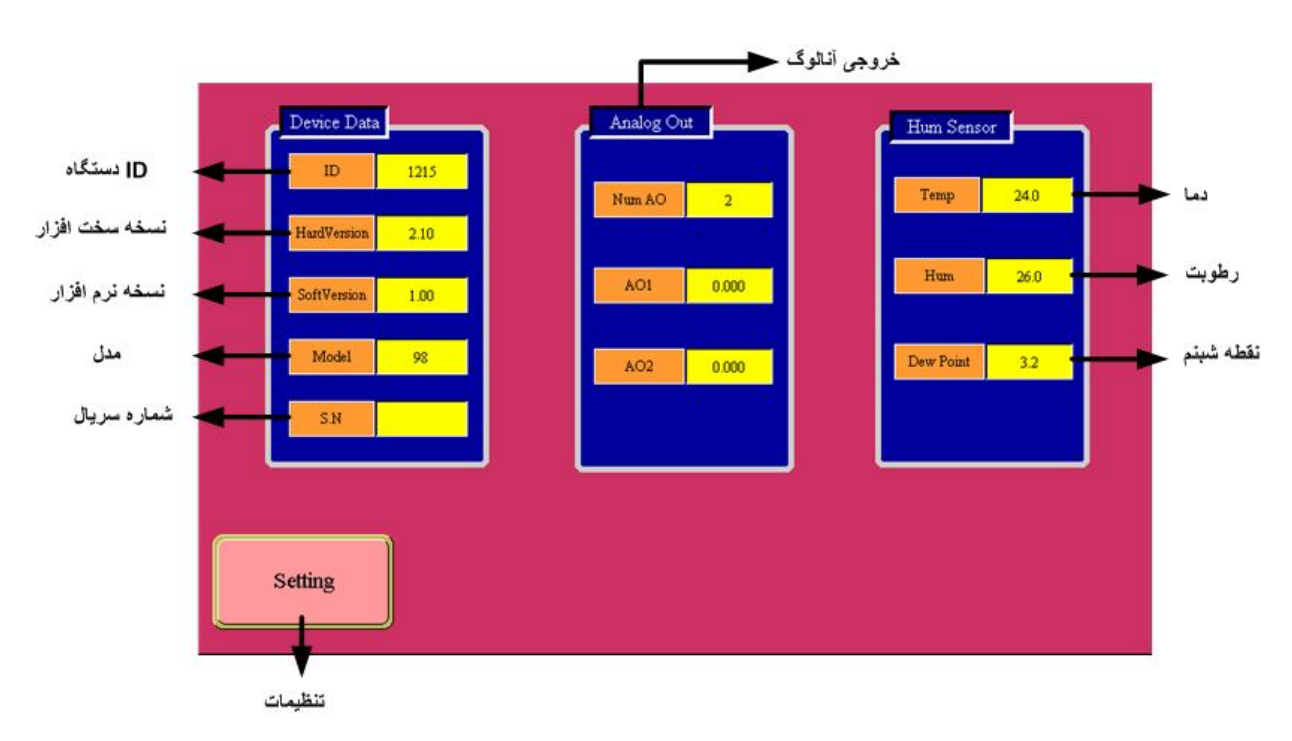

- Temp : نمایش مقدار دماي خوانده شده.
- Hum : نمایش مقدار رطوبت خوانده شده.
	- شبنم نقطه: Dew Point
- AO Num : تعداد کانال هاي خروجی آنالوگ
	- 1AO : مقدار خروجی کانال 1
	- 2AO : مقدار خروجی کانال 2

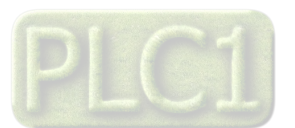

 **Setting**

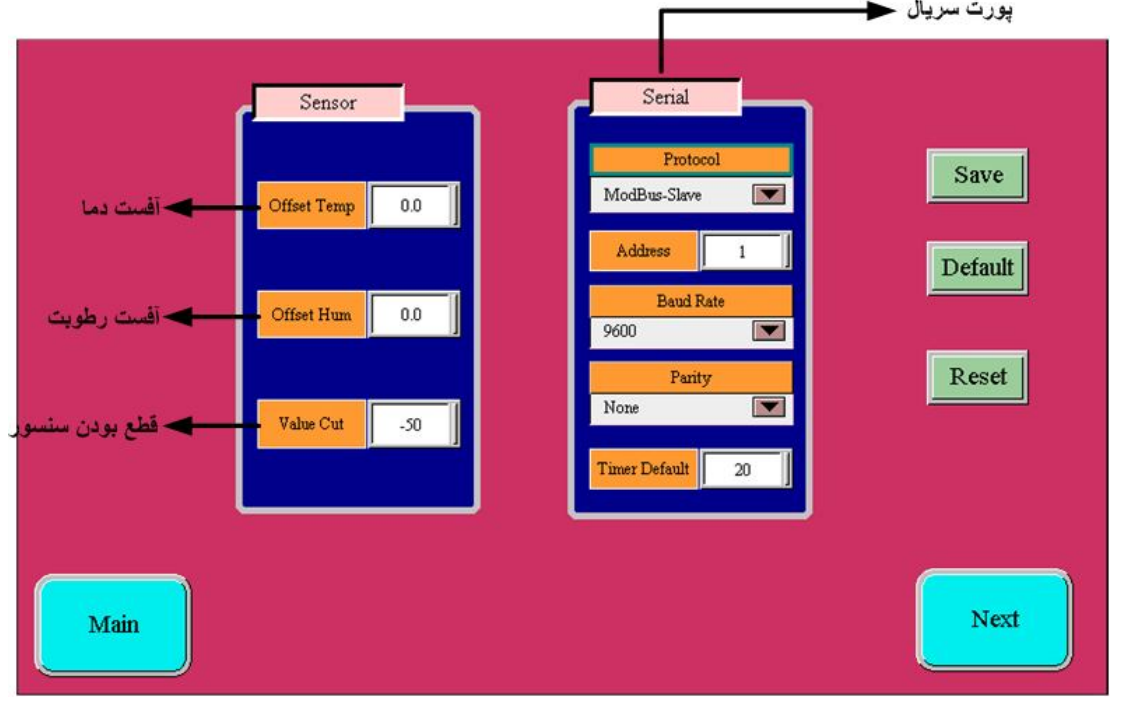

#### **تنظیمات رطوبت و دما :**

با تنظیم مقادیر Temp Offset , Humi Offset میتوانید دما و رطوبت را کالیبره کنید.

Cut Value: مقدار نمایش داده شده زمانیکه سنسور قطع است را میتوانید تنظیم کنید.

#### **تنظیمات پورت سریال:**

```
 Address: اگر بخواهیم دستگاه را در یک شبکه استفاده کنیم باید دستگاههایی که با پورت سریال 485RS وصل میشوند هر کدام آدرس جداگانهاي داشته 
                                                        باشند در این قسمت میتوان آدرس دستگاه را وارد کنیم. این آدرس بین 1 تا 247 میباشد. 
                              BaudRate: تعیین کننده سرعت انتقال اطلاعات در رابط سریال 485RS است که میتواند بین 1200 الی 57600 باشد. 
                                                  Parity: تعیین کننده بیت توان در ارتباط سریال است که میتواند Odd , Even و یا None باشد. 
                                                                               Default Timer: زمان بازگشت خروجیها به حالت پیش فرض
تذکر: تنظیمات انجام شده در این قسمت باید با تنظیمات انجام شده در HMI , PC , Indicator و PLC و یا هر وسیله دیگري که دستگاه با آن ارتباط سریال
```
برقرار کرده است یکی باشد در غیر اینصورت ارتباط سریال 485RS برقرار نمیشود.

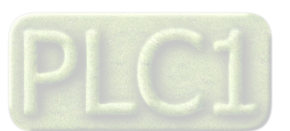

#### **AO Setting**

با زدن کلید Next وارد صفحه تنظیمات خروجیهاي آنالوگ میشوید. در این صفحه میتوانید تنظیمات و کالیبراسیون ولتاژ و جریان را انجام دهید.

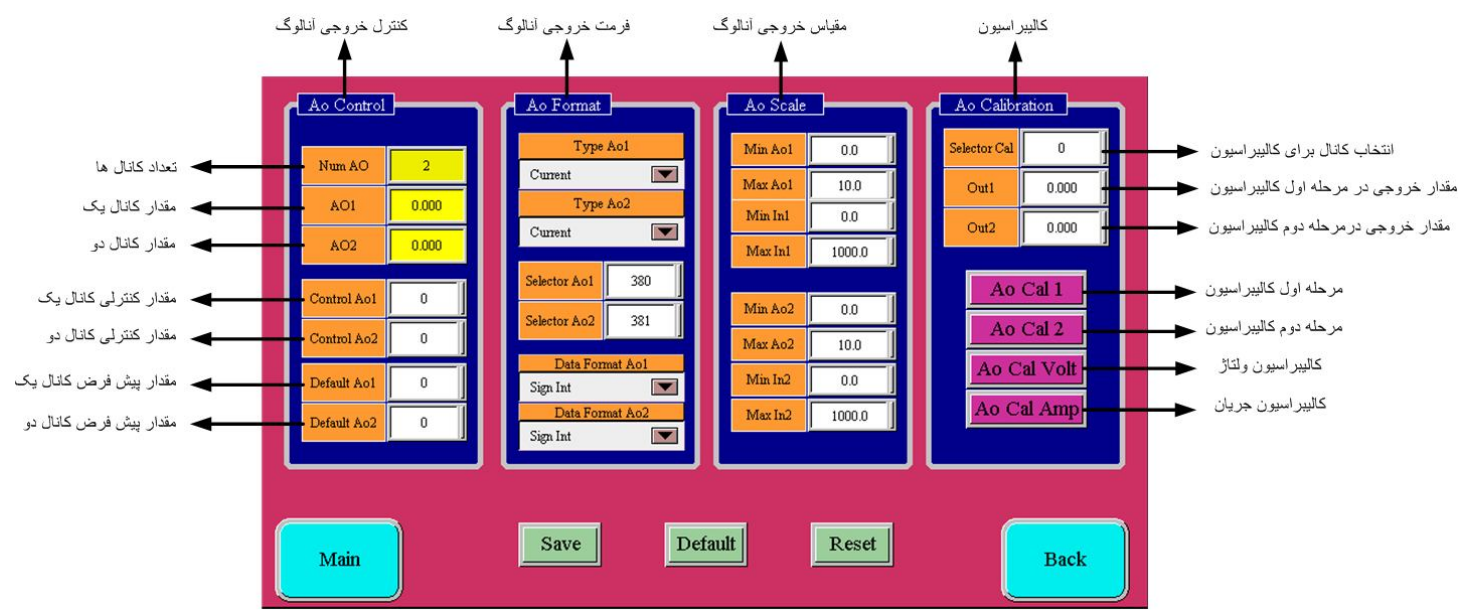

#### **:Ao Control**

در این قسمت تعداد کانال هاي خروجی آنالوگ ، و مقادیر هر دو کانال قابل رویت می باشد.

- **Ao Num** : تعداد کانال ها
- **1AO** : مقدار خروجی کانال یک
- **2AO** : مقدار خروجی کانال دو
- **1,2Ao Control** : چنانچه در 1,2Ao Selector به ترتیب مقادیر 380 و 381 قرار داده شوند، مقدار خروجی آنالوگ از مقادیر 1,2Ao Control فرمان می گیرد.
	- **1,2 Default :** چنانچه ارتباط سریال به مدت ده ثانیه قطع شود، مقادیر خروجی هاي آنالوگ برابر با مقادیر تعیین شده در 1,2Ao Default
		- می شود.

#### **: Ao Format**

- **1,2Ao Type** : مد ولتاژ یا جریان خروجی آنالوگ در این قسمت تعیین می شود.
- **1,2Ao Selector :** در این دو رجیستر، آدرس رجیستر فرمان خروجی آنالوگ قرار داده میشود. به عنوان مثال،380آدرس رجیستر **1Ao Control** و 381 آدرس رجیستر **2Ao Control** و 120 ، آدرس رجیستر دما و 122 ، آدرس رجیستر رطوبت و 124 ، آدرس رجیستر نقطه شبنم است.
- **1,2Ao Format Data :** این پارامترها ، فرمت رجیستر انتخاب شده براي فرمان خروجی آنالوگ را تعیین میکند. به عنوان مثال فرمت رجیسترهاي **1Ao Control** و **2Ao Control برابر Int Sign** و فرمت رجیسترهاي دما و رطوبت و نقطه شبنم برابر Float است.

#### **: Ao Scale**

- **Ao Max و Ao Min** : تعیین حد بالا و پایین براي خروجی آنالوگ .
- **In Max و In Min** : تعیین حد بالا و پایین براي رجیستر فرمان انتخاب شده ي خروجیهاي آنالوگ .

#### **: Ao calibration**

- مراحل کالیبراسیون به صورت زیر میباشد: - در قسمت cal selector کانال مورد نظر را انتخاب کنید 0. کانال یک و1 کانال دو را تعیین می کند.
	- نوع خروجی ( ولتاژ یا جریان ) را توسط پارامتر Ao Type انتخاب کنید.
		- بر روي 1 Cal Ao کلیک کنید.
- در صورتی که خروجی از نوع ولتاژ باشد، ولتاژ کانال انتخاب شده خروجی آنالوگ (در صورتی که خروجی از نوع جریان باشد، جریان کانال انتخاب شده خروجی
	- آنالوگ) را اندازه گیري کرده و در 1Out وارد کنید.
		- بر روی Ao Cal 2 کلیک کنید.

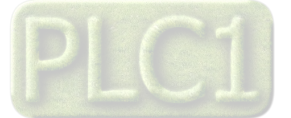

- در صورتی که خروجی از نوع ولتاژ باشد، ولتاژ کانال انتخاب شده خروجی آنالوگ (در صورتی که خروجی از نوع جریان باشد، جریان کانال انتخاب شده خروجی آنالوگ) را اندازه گیري کرده و در 2Out وارد کنید.
	- با توجه به نوع کالیبراسیون( ولتاژ/ جریان ) بر روي Volt Cal Ao یا Amp Cal Ao کلیک کنید تا مراحل کالیبراسیون پایان یابد.

# **استفاده از دستگاه**

- دستگاه را در مکان مناسب قرار دهید.
- تمامی کابلها و کانکتورهاي دستگاه را پس از سیم بندي به دستگاه وصل کنید.
- تغذیه دستگاه را وصل کنید و ارتباط سریال را با کامپیوتر چک کنید (پس از نصب و اجراي نرم افزار مربوطه که در CD همراه دستگاه است). ارتباط سریال میتواند با کامپیوتر، PLC، HMI، Indicator، ... باشد.
	- وارد پنجره Setting شده و در صورت نیاز تنظیمات لازم را اعمال کنید.
- در این مرحله شما میتوانید پارامترهاي اندازهگیري شده توسط دستگاه را در صفحه مربوطه مشاهده نمایید و یا کنترل خروجیهاي دستگاه را انجام دهید.

*نکته:* در صورتی که ما بخواهیم از طریق PLC و ... و یا از طریق نرم افزار دیگري به کنترل پارامترهاي دستگاه بپردازیم باید ابتدا توسط نرم افزار همراه دستگاه، تنظیمات آن را انجام دهیم و سپس دستگاه را به PLC و یا ... متصل کنیم.

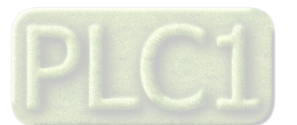

# **بخش پنجم**

**Ver1.0**

# **ارتباط با PLC و یا کنترل دستگاه از طریق نرم افزاري**

زمانی که ما بخواهیم دستگاه را با PLC و یا هر دستگاه دیگري ارتباط دهیم باید با برخی از رجیسترها و پارامترهاي داخلی دستگاه آشنا باشیم و همچنین باید مختصري راجع به پروتکل Modbus آشنا باشیم.

### **تنظیم پارامترهاي دستگاه**

- A. پارامترهاي مشخصه دستگاه
- B. پارامترهاي ارتباط سریال
- C. پارامترهاي سنسور رطوبت و دما
	- D. پارامترهاي خروجی آنالوگ
		- E. دستورات

# **شرح پارامترهاي دستگاه**

# **پارامترهاي مشخصه دستگاه**

مقدار این متغییرها در کارخانه تنظیم میشود و غیر قابل تغییر میباشد. این پارامترها عبارتند از:

- ID) مشخصه دستگاه): مشخصه این دستگاه 1215 میباشد.
- Version SW & HW: نسخه سخت افزار و نرم افزار دستگاه میباشد.
	- Code Device: کد دستگاه میباشد.

# **پارامترهاي ارتباط سریال**

ارتباط ماژول با کامپیوتر یا HMI یا PLC از طریق پورت سریال انجام میشود. براي برقراري این ارتباط مقدار پارامترهاي نرخ ارسال سریال، آدرس دستگاه و پریتی باید بطور صحیح انتخاب شوند. مقادیر پیش فرض کارخانه (Add = 1, Baudrate = 9600b/s , Parity = none) میباشد.

- **-1 Address:** مقدار این پارامتر مشخص کننده آدرس دستگاه میباشد. در پروتکل Modbus آدرسهاي 1 تا 247 معتبر هستند. آدرس صفر، آدرس عمومی تمام دستگاههاي slave است.
- , 38400 b/s , 19200 b/s , 9600 b/s , 4800 b/s , 2400 b/s شده پشتیبانی فرکانسهاي .میکند مشخص را سریال پورت نرخ **:Baudrate -2** .میباشد 57600 b/s
	- **-3 Parity:** پریتهاي پشتیبانی شده توسط دستگاه even , odd , none میباشد.

 $\arctan x = \arctan x$  Stop bit = 2) ( Parity = even – odd , Stop bit =  $1$  )

# **پارامترهاي سنسور رطوبت و دما**

- مقادیر دما و رطوبت
- خطاي دما و رطوبت
- آفست دما و رطوبت

#### **-1 مقادیر دما ورطوبت:**

مقدار دما ورطوبت اندازهگیري شده از سنسور رطوبت و دما را نشان میدهند. این مقادیر فقط قابل خواندن میباشند.

# **-2 خطاي دما و رطوبت:**

در خواندن دما و رطوبت امکان بروز خطا وجود دارد که این پارامتر خطاي مربوطه را نمایش میدهد.

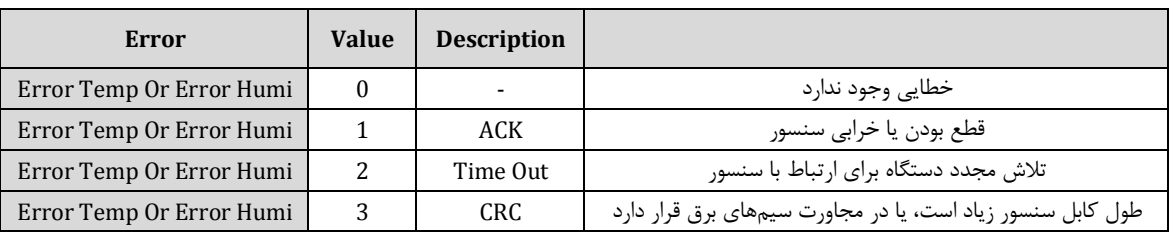

# **-3 Offset دما و رطوبت:**

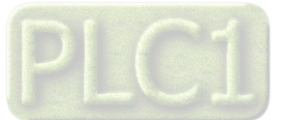

با مقدار دادن به این پارامترها میتوانید دما و رطوبت سنسور رطوبت/دما را کالیبره نمایید.

# **پارامترهاي خروجی آنالوگ**

- فرمان خروجیهاي آنالوگ (Ao Selector (و فرمت آن (Ao Format Data(
	- نوع خروجی آنالوگ (Type Out)
	- محدوده بالا و پایین خروجیهاي آنالوگ (Out Max , Out Mix(
- محدوده بالا و پایین پارامتر نسبت داده شده به خروجیهاي آنالوگ (In Max , In Mix(

#### **-1 فرمان خروجی هاي آنالوگ**

براي فرمان خروجی هاي آنالوگ باید Selector مربوط به هر کانال را تنظیم نمایید تا از پارامتري که براي آن تعریف شده فرمان بگیرد. براي تعیین فرمان هر کانال باید آدرس رجیستر مربوط را وارد کنید.

#### **-2 نوع خروجی آنالوگ**

نوع خروجیهاي آنالوگ میتواند از نوع ولتاژي و یا جریانی باشد. با توجه به اینکه کدام نوع خروجی مورد استفاده قرار میگیرد باید این پارامتر را تنظیم نمایید.

توجه : حتماً نوع خروجی آنالوگ را با توجه به خروجی آنالوگ مورد استفاده تنظیم نمایید. در غیر اینصورت خروجی آنالوگ مقدار دقیق و کالیبره شده نخواهد بود.

#### **-3 محدوده بالا و پایین خروجیهاي آنالوگ**

مقدار حد بالایی خروجی آنالوگ (Out Max (و حد پاین خروجی آنالوگ (Out Min (به ازاي هر کانال را میتوان تنظیم نمود. این مقادیر در بازه V10~0 براي ولتاژ و mA 20~0 براي جریان قابل تعیین میباشند.

#### **-4 محدوده بالا و پایین وروديهاي مربوط به خروجیهاي آنالوگ**

در صورتی که فرمان خروجیهاي آنالوگ از Device تنظیم شده باشد باید این پارامتر را تنظیم کنید. با توجه به اینکه فرمان از کدام پارامتر دستگاه صادر میشود حد بالا و پایین را باید تنظیم نمایید.

نحوه محاسبه مقدار Out Analog براي هر کانال به صورت نمودار روبه رو میباشد.

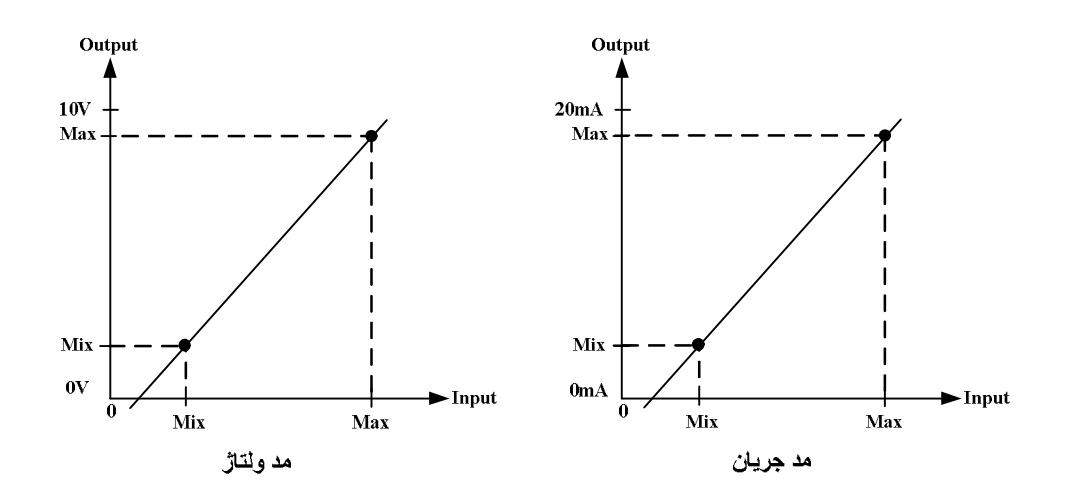

مثال:1

فرض کنید فرمان خروجی آنالوگ اول از دما بوده و میخواهیم به ازای دمای 25˚C ~ 37 خروجی آنالوگ 20mA تولید شود. در این حالت مقادیر پارامترهاي خروجی آنالوگ کانال یک را به صورت زیر مقدار دهید.

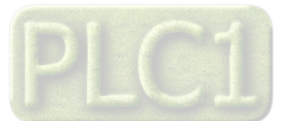

 $Max In1 = 37$ Min  $In1 = 25$  $Max Out1 = 20$ Min  $Out1 = 0$ 

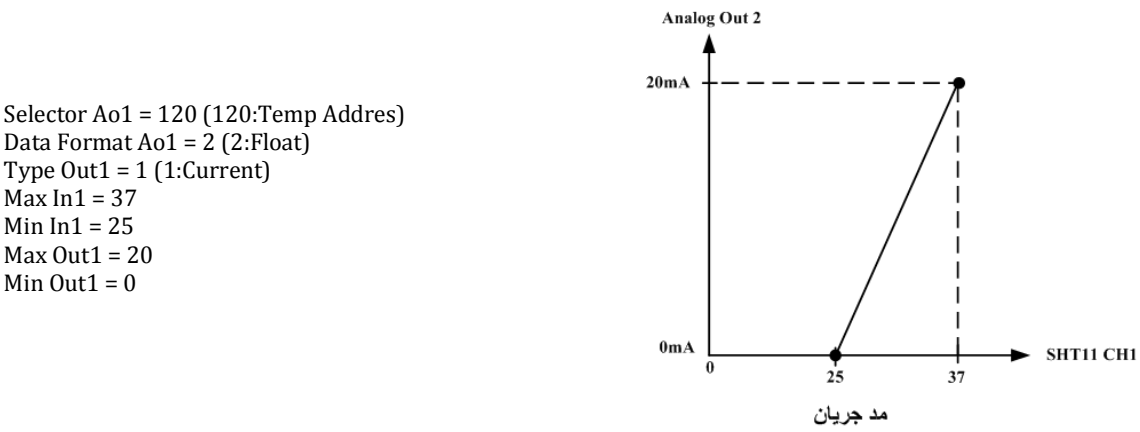

در این صورت به ازای بازه دمایی  $\degree$ 37  $\degree$ 25 خروجی آنالوگ %100 ~ %0 تغییرات خواهد داشت.

### **دستورات**

براي انجام یک عملیلات خاص و تعریف شده میتوان از رجیستر دستور العمل استفاده کرد. با مقدار دادن به رجیستر دستورالعمل میتوان فرمانها را به دستگاه صادر کرد. در این دستگاهها فرمانهایی تعبیه شده که میتوان عملیاتی از قبیل ذخیره پارامترهاي تنظیمی ، کالیبراسیون ، Reset و ... را انجام داد. لیست دستورات در زیر آمده است:

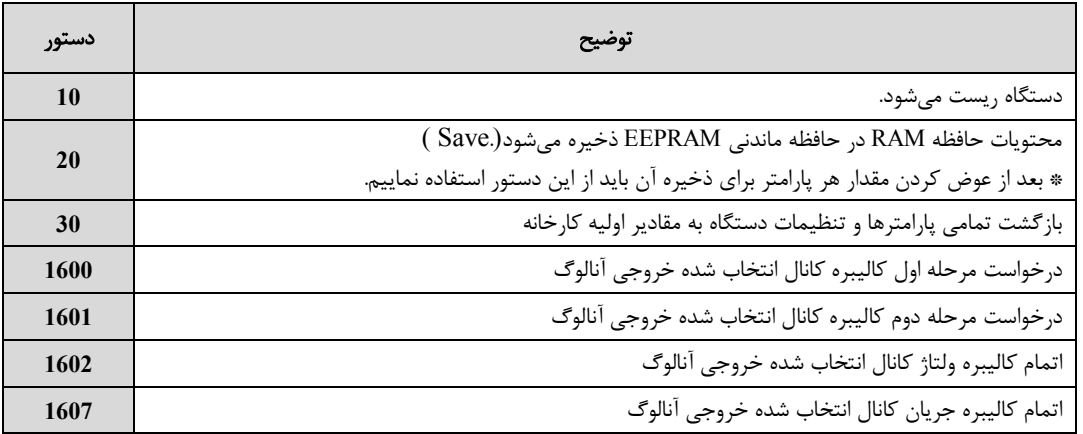

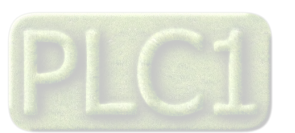

# **جدول آدرسهاي دستگاه**

**آدرس متغییرهاي رجیستر دستگاه مطابق جدول زیر است:**

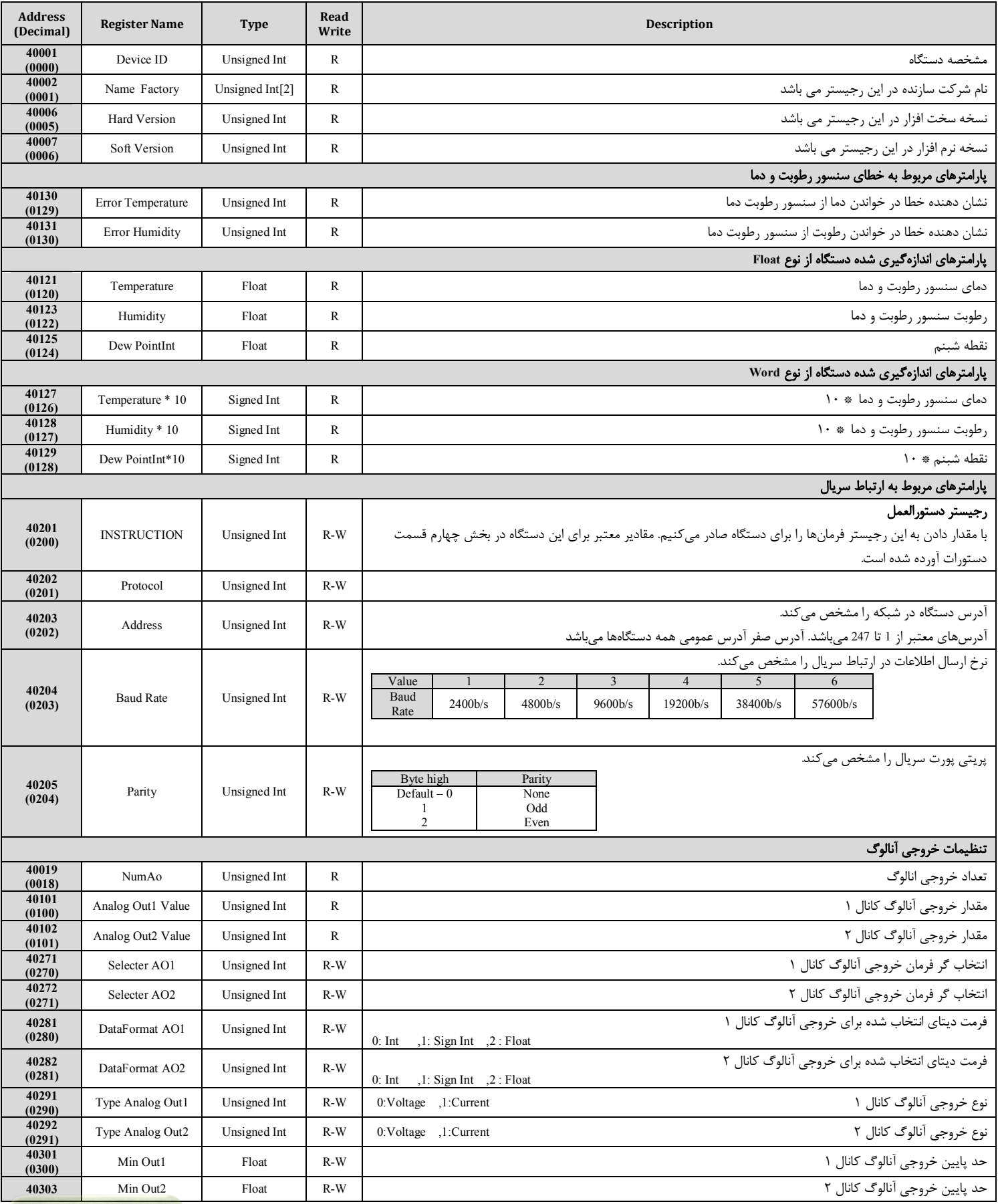

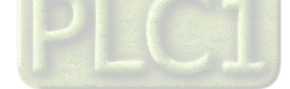

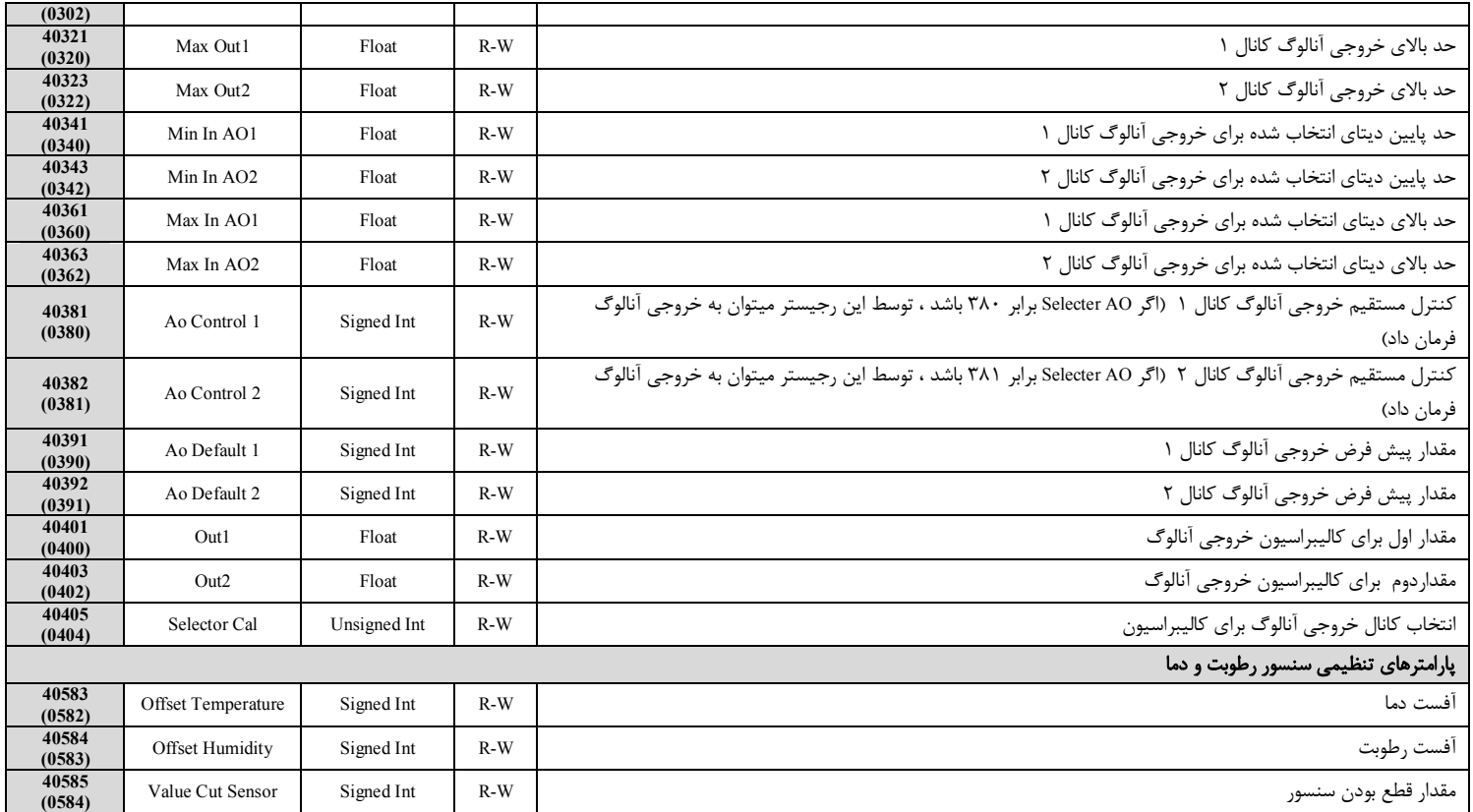

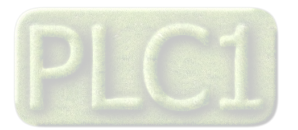

#### **بخش ششم**

### **مختصري راجع به پروتکل Modbus**

 در این پروتکل از یک Bus دو سیمه روي پورت سریال استفاده میشود، در هر Bus یک Master و چندین Slave وجود دارد. روش تبادل اطلاعات بصورت درخواست و پاسخ است که کدهاي درخواست اصلی به شرح زیراست.

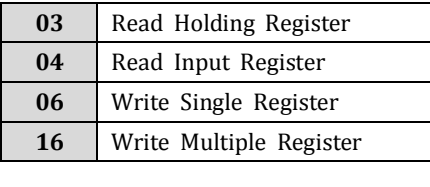

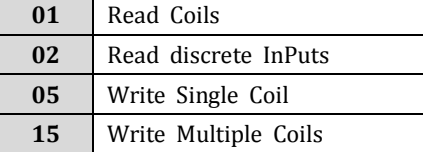

#### **مثال:**

میخواهیم آدرس (0020) 40021 را توسط این پروتکل و از طریق PLC بخوانیم، براي این کار فریم زیر را توسط PLC براي دستگاه ارسال میکنیم.

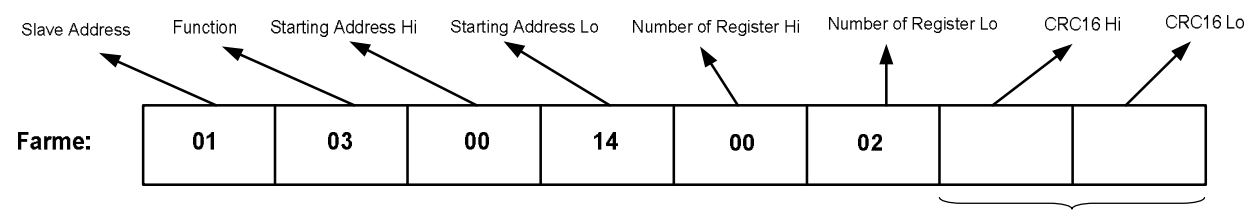

CRC

Addreee Slave: آدرس دستگاه

Function: کد درخواست که از جدول فوق استفاده شده است.

Starting Address: آدرس شروع محل خواندن که مربوط به آدرس رجیسترهای داخلی دستگاه است، در اینجا آدرس Do20 Decimal : 0014 Hex است.

Hi Register of Number: تعداد رجیسترهاي مورد نظر که در اینجا تعداد 1 پارامتر با فرمت Float یعنی 2 رجیستر مدنظر است : Decimal 0002 0002 Hex

 $CRC$ : کد خطای  $CRC16$ 

در حالت پاسخ که دستگاه به PLC پاسخ میدهد Frame زیر به PLC ارسال میشود.

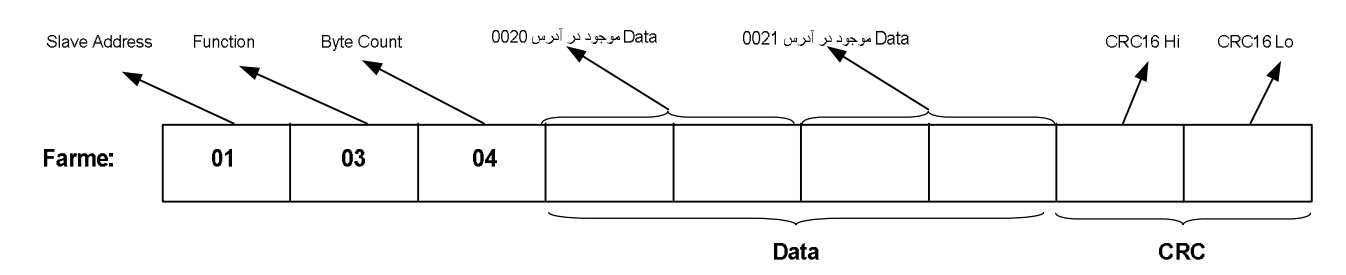

Byte Count: تعداد بایت های دیتای ارسالی است.

**نکته**: فاصله بین دو بایت نباید از 1.5 کاراکتر بیشتر و فاصله بین دو فریم نباید از 3.5 کاراکتر کمتر شود.

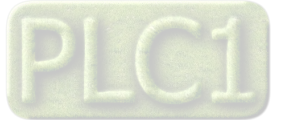